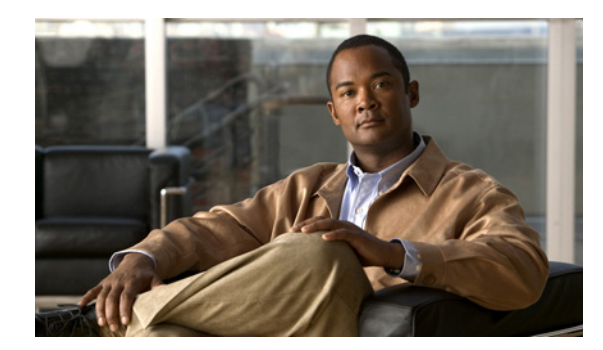

# **CHAPTER 18**

# **STP** の設定

この章では、Catalyst 3750 スイッチのポートベース VLAN 上で Spanning-Tree Protocol(STP; スパニ ング ツリー プロトコル)を設定する方法について説明します。このスイッチは、IEEE 802.1D 標準に 準拠した Per-VLAN Spanning-Tree plus (PVST+)とシスコ独自の拡張機能の組み合わせか、もしく は IEEE 802.1w 標準に準拠した Rapid Per-VLAN Spanning-Tree plus (Rapid PVST+) プロトコルの いずれかを使用できます。スイッチ スタックはネットワークの他の部分からは単一のスパニング ツ リー ノードと見なされ、すべてのスタック メンバーが同じブリッジ ID を使用します。特に明記しない 限り、スイッチという用語はスタンドアロン スイッチおよびスイッチ スタックを意味します。

Multiple Spanning-Tree Protocol (MSTP) および複数の VLAN を同一のスパニング ツリー インスタ ンスにマッピングする方法については、第 19 章「MSTP の設定」を参照してください。PortFast、 UplinkFast、ルート ガードなどのその他のスパニング ツリーの機能については、第 20 章「オプション のスパニング ツリー機能の設定」を参照してください。

(注) この章で使用するコマンドの構文および使用方法の詳細については、このリリースに対応するコマンド リファレンスを参照してください。

この章で説明する内容は、次のとおりです。

- **•** 「スパニング [ツリー機能の概要」\(](#page-0-0)P.18-1)
- **•** 「スパニング [ツリー機能の設定」\(](#page-12-0)P.18-13)
- **•** 「スパニング ツリー [ステータスの表示」\(](#page-24-0)P.18-25)

# <span id="page-0-0"></span>スパニング ツリー機能の概要

ここでは、次の概要について説明します。

- **•** 「STP [の概要」\(](#page-1-0)P.18-2)
- **•** [「スパニング](#page-2-0) ツリー トポロジと BPDU」(P.18-3)
- **•** 「ブリッジ ID、スイッチ [プライオリティ、および拡張システム](#page-4-0) ID」(P.18-5)
- **•** 「スパニング ツリー [インターフェイス](#page-4-1) ステート」(P.18-5)
- **•** [「スイッチまたはポートがルート](#page-7-0) スイッチ またはルート ポートになる仕組み」(P.18-8)
- **•** 「スパニング [ツリーおよび冗長接続」\(](#page-8-0)P.18-9)
- **•** 「スパニング ツリー [アドレスの管理」\(](#page-8-1)P.18-9)
- **•** [「接続を維持するためのエージング](#page-9-0) タイムの短縮」(P.18-10)
- **•** 「スパニング ツリー [モードおよびプロトコル」\(](#page-9-1)P.18-10)

#### **Catalyst 3750** スイッチ ソフトウェア コンフィギュレーション ガイド

- **•** [「サポートされるスパニング](#page-10-0) ツリー インスタンス」(P.18-11)
- **•** 「スパニング [ツリーの相互運用性と下位互換性」\(](#page-10-1)P.18-11)
- **•** 「STP および [IEEE 802.1Q](#page-10-2) トランク」(P.18-11)
- **•** 「VLAN ブリッジ [スパニング](#page-11-0) ツリー」(P.18-12)
- **•** 「スパニング [ツリーとスイッチ](#page-11-1) スタック」(P.18-12)

設定手順については、「スパニング [ツリー機能の設定」\(](#page-12-0)P.18-13) を参照してください。

オプションのスパニング ツリー機能については、第 20 章「オプションのスパニング ツリー機能の設 定」を参照してください。

### <span id="page-1-0"></span>**STP** の概要

STP は、ネットワーク上でループを防止しながら、パスの冗長性を実現するレイヤ 2 リンク管理プロ トコルです。レイヤ 2 イーサネット ネットワークを正しく動作させるには、2 つのステーション間に存 在するアクティブ パスは 1 つでなければなりません。エンド ステーション間に複数のアクティブ パス があると、ネットワークにループが生じます。このループがネットワークに発生すると、エンド ス テーションにメッセージが重複して到着する可能性があります。また、スイッチも複数のレイヤ 2 イン ターフェイスのエンド ステーション MAC アドレスを学習する可能性がでてきます。このような条件 が発生すると、不安定なネットワークになります。スパニング ツリーの動作は透過的であり、エンド ステーション側で、単一 LAN セグメントに接続されているのか、複数セグメントからなるスイッチド LAN に接続されているのかを検出できません。

STP は、スパニング ツリー アルゴリズムを使用し、スパニング ツリーのルートとして冗長接続ネット ワーク内のスイッチを 1 つ選択します。スパニング ツリー アルゴリズムは、アクティブ トポロジでの ポートの役割に基づいて各ポートに役割を割り当てることにより、スイッチド レイヤ 2 ネットワーク 上で最良のループフリー パスを算出します。

- **•** ルート:スパニング ツリー トポロジに対して選定される転送ポート
- **•** 指定:各スイッチド LAN セグメントに対して選定される転送ポート
- **•** 代替:スパニング ツリーのルート ブリッジへの代替パスとなるブロック ポート
- **•** バックアップ:ループバック コンフィギュレーションのブロック ポート

すべてのポートに役割が指定されているスイッチ、またはバックアップの役割が指定されているスイッ チはルート スイッチです。少なくとも *1* つのポートに役割が指定されているスイッチは、指定スイッ チを意味します。

冗長データ パスはスパニング ツリーによって、強制的にスタンバイ(ブロックされた)ステートにさ れます。スパニング ツリーのネットワーク セグメントでエラーが発生したときに冗長パスが存在する 場合は、スパニング ツリー アルゴリズムがスパニング ツリー トポロジを再計算し、スタンバイ パス をアクティブにします。スイッチは、定期的に Bridge Protocol Data Unit(BPDU; ブリッジ プロトコ ル データ ユニット)と呼ばれるスパニング ツリー フレームを送受信します。スイッチはこのフレーム を転送しませんが、このフレームを使用してループフリー パスを構築します。BPDU には、送信側ス イッチおよびそのポートについて、スイッチおよび MAC アドレス、スイッチ プライオリティ、ポー ト プライオリティ、パス コストなどの情報が含まれます。スパニング ツリーはこの情報を使用して、 スイッチド ネットワーク用のルート スイッチおよびルート ポートを選定し、さらに、各スイッチド セ グメントのルート ポートおよび指定ポートを選定します。

スイッチの 2 つのポートがループの一部になっている場合、スパニング ツリー ポート プライオリティ とパス コストの設定値によって、どちらのポートをフォワーディング ステートにするか、どちらをブ ロッキング ステートにするかが制御されます。スパニング ツリー ポート プライオリティ値は、ネット ワーク トポロジにおけるポートの位置とともに、トラフィック転送におけるポートの位置がどれだけ 適切であるかを表します。パス コストの値は、メディアの速度を表します。

(注) デフォルトでは、Small Form-Factor Pluggable (SFP;着脱可能小型フォーム ファクタ) モジュールを 搭載していないインターフェイス上でのみ、スイッチがキープアライブ メッセージを(接続が有効か を確認するため)送信します。[**no**] **keepalive** インターフェイス コンフィギュレーション コマンドを 使用してインターフェイスのデフォルトを変更することができます。

## <span id="page-2-0"></span>スパニング ツリー トポロジと **BPDU**

スイッチド ネットワーク内の安定したアクティブ スパニング ツリー トポロジは、次の要素によって制 御されます。

- **•** 各スイッチのそれぞれの VLAN に対応付けられた一意のブリッジ ID(スイッチ プライオリティお よび MAC アドレス)。スイッチ スタックでは、すべてのスイッチが指定のスパニング ツリー イン スタンスに対して同じブリッジ ID を使用します。
- **•** ルート スイッチに対するスパニング ツリー パス コスト。
- **•** 各レイヤ 2 インターフェイスに対応付けられたポート ID(ポート プライオリティおよび MAC ア ドレス)。

ネットワーク内のスイッチに電源が投入されると、それぞれがルート スイッチとして機能します。各 スイッチは、そのすべてのポートからコンフィギュレーション BPDU を送信します。BPDU によって 通信が行われ、スパニング ツリー トポロジが計算されます。各コンフィギュレーション BPDU には、 次の情報が含まれます。

- **•** 送信側スイッチがルート スイッチと見なしたスイッチの一意のブリッジ ID
- **•** ルートに対するスパニング ツリー パス コスト
- **•** 送信側スイッチのブリッジ ID
- **•** メッセージの有効期間
- **•** 送信側インターフェイス ID
- **•** Hello タイマー、転送遅延タイマー、および最大エージング プロトコル タイマーの値

スイッチは、*優位の*情報(より小さいブリッジ ID、より低いパス コストなど)を格納したコンフィ ギュレーション BPDU を受信すると、そのポートのためにこの情報を保存します。スイッチは、この BPDU をルート ポートで受信した場合は、更新されたメッセージ付きで、自身が指定スイッチである すべての接続 LAN に対して BPDU を転送します。

そのポートに対して現在保存されているものより下位の情報を格納したコンフィギュレーション BPDU を受信した場合は、BPDU は廃棄されます。スイッチが、下位 BPDU の送信元の LAN の指定 スイッチである場合は、そのポート用に保存された最新情報を格納した BPDU をその LAN に送信しま す。このようにして下位情報は廃棄され、優位情報がネットワークで伝播されます。

BPDU の交換によって、次の処理が行われます。

**•** ネットワーク内の 1 台のスイッチがルート スイッチ(スイッチド ネットワークのスパニング ツ リー トポロジの論理的な中心)として選択されます。スイッチ スタックでは、1 つのスタック メ ンバーがスタック ルート スイッチとして選択されます。図 18-1 ([P.18-4](#page-3-0))に示すとおり、スタッ ク ルート スイッチには出力ルート ポート(スイッチ 1)が含まれます。

各 VLAN で、スイッチのプライオリティが最も高い(プライオリティ値が数値的に最も小さい) スイッチがルート スイッチとして選定されます。すべてのスイッチがデフォルトのプライオリ ティ (32768)で設定されている場合は、VLAN 内で最小の MAC アドレスを持つスイッチがルー ト スイッチになります。スイッチのプライオリティ値は、ブリッジ ID の最上位ビットを占めます (表 18-1([P.18-5](#page-4-2))を参照)。

**•** 各スイッチ(ルート スイッチを除く)に対して 1 つのルート ポートが選択されます。このポート は、スイッチによってパケットがルート スイッチに転送されるときに、最適なパス(最小コスト) を提供します。

スパニング ツリーは、次の順序でスイッチ スタックのルート ポートを選択します。

- **–** 最小のルート ブリッジ ID を選択します。
- **–** ルート スイッチへのパス コストが最小のものを選択します。
- **–** 最小の指定ブリッジ ID を選択します。
- **–** 最小の指定パス コストを選択します。
- **–** 最小のポート ID を選択します。

スタック ルート スイッチの 1 つの出力ポートだけが、ルート ポートとして選択されます。図 [18-1](#page-3-0) ([P.18-4](#page-3-0))に示すとおり、スタック内の残りのスイッチは指定スイッチ(スイッチ 2 およびスイッチ 3)になります。

- **•** スイッチごとに、パス コストに基づいてルート スイッチまでの最短距離が計算されます。
- **•** 各 LAN セグメントの指定スイッチが選定されます。指定スイッチでは、LAN からルート スイッ チへのパケット転送の場合、パス コストが最小となります。指定スイッチが LAN に接続するポー トのことを指定ポートと呼びます。

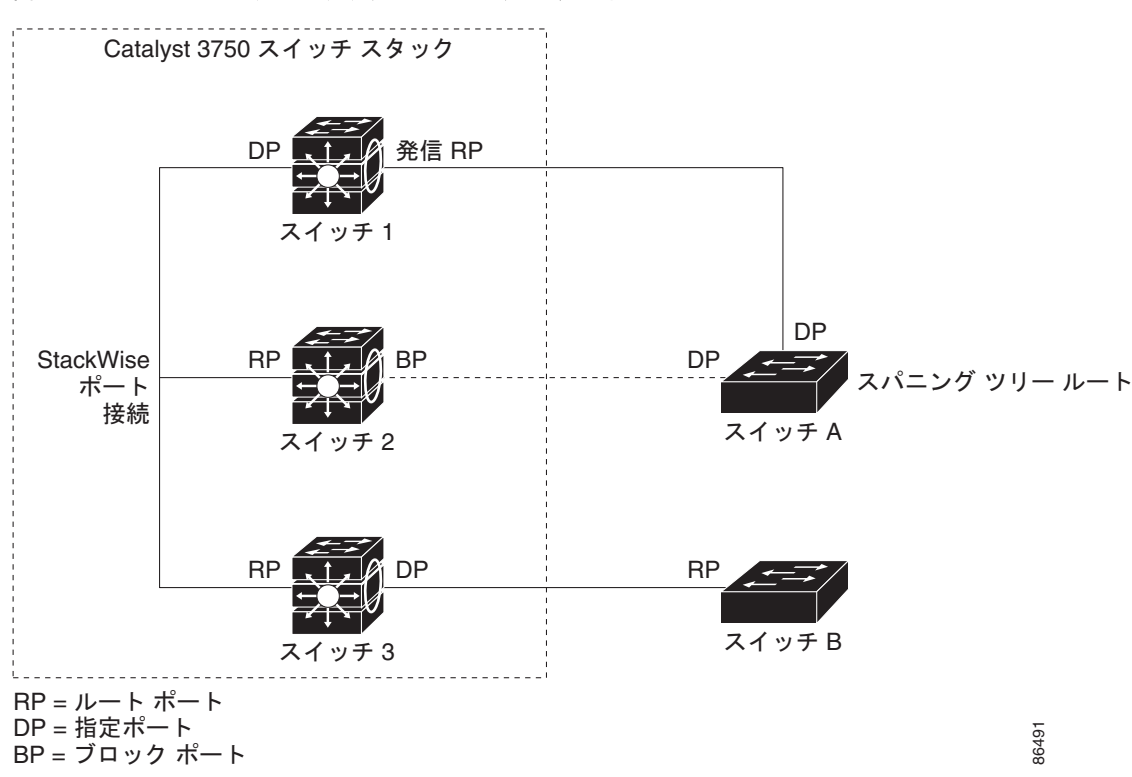

<span id="page-3-0"></span>図 **18-1** スイッチ スタックのスパニング ツリー ポートのステート

スイッチド ネットワーク上のすべての地点からルート スイッチに到達する場合に必要のないパスはす べて、スパニング ツリー ブロッキング モードになります。

## <span id="page-4-0"></span>ブリッジ **ID**、スイッチ プライオリティ、および拡張システム **ID**

IEEE 802.1D 規格では、各スイッチに一意のブリッジ識別子(ブリッジ ID)を設定する必要がありま す。この ID によってルート スイッチの選択が制御されます。各 VLAN は PVST+ と Rapid PVST+ に よって異なる*論理ブリッジ*と見なされるので、同一のスイッチは設定された各 VLAN とは異なるブ リッジ ID を保有している必要があります。スイッチ上の各 VLAN には一意の 8 バイト ブリッジ ID が 設定されます。上位の 2 バイトはスイッチ プライオリティに使用され、残りの 6 バイトがスイッチの MAC アドレスから取得されます。

スイッチでは IEEE 802.1t スパニング ツリー拡張機能がサポートされ、従来はスイッチ プライオリ ティに使用されていたビットの一部が VLAN ID として使用されるようになりました。その結果、ス イッチに割り当てられる MAC アドレスが少なくなり、より広い範囲の VLAN ID をサポートできるよ うになり、しかもブリッジ ID の一意性を損なうこともありません。表 [18-1](#page-4-2) に示すように、従来はス イッチ プライオリティに使用されていた 2 バイトが、4 ビットのプライオリティ値と 12 ビットの拡張 システム ID 値 (VLAN ID と同じ)に割り当てられています。

<span id="page-4-2"></span>表 **18-1** スイッチ プライオリティ値および拡張システム **ID** 

| スイッチ プライオリティ値                                                                              |       |      |      | 拡張システム ID(VLAN ID と同じに設定) |      |      |     |     |     |    |    |  |  |  |  |
|--------------------------------------------------------------------------------------------|-------|------|------|---------------------------|------|------|-----|-----|-----|----|----|--|--|--|--|
| _ ビット16  ビット15  ビット14 ビット13 ビット12 ビット11 ビット10 ビット9 ビット8 ビット7 ビット6 ビット5 ビット4 ビット3 ビット2 ビット1 |       |      |      |                           |      |      |     |     |     |    |    |  |  |  |  |
| 32768                                                                                      | 16384 | 8192 | 4096 | 2048                      | 1024 | 1512 | 256 | 128 | -64 | 32 | 16 |  |  |  |  |

スパニング ツリーは、ブリッジ ID を VLAN ごとに一意にするために、拡張システム ID、スイッチ プ ライオリティ、および割り当てられたスパニング ツリー MAC アドレスを使用します。スイッチ ス タックはネットワークの他の部分からは単一のスイッチと見なされるため、スタック内のすべてのス イッチが指定のスパニング ツリーに対して同じブリッジ ID を使用します。スタック マスターに障害が 生じると、スタック メンバーは新たなスタック メンバーの新規 MAC アドレスに基づいて、すべての 実行スパニング ツリーのブリッジ ID を再計算します。

拡張システム ID のサポートにより、ルート スイッチ、セカンダリ ルート スイッチ、および VLAN の スイッチ プライオリティを手動で設定する方法に影響が生じます。たとえば、スイッチのプライオリ ティ値を変更すると、ルート スイッチとして選定される可能性も変更されることになります。大きい 値を設定すると可能性が低下し、値が小さいと可能性が増大します。詳細については[、「ルート](#page-16-0) スイッ [チの設定」\(](#page-16-0)P.18-17)、「セカンダリ ルート [スイッチの設定」\(](#page-17-0)P.18-18)、および「VLAN [のスイッチ](#page-21-0) [プライオリティの設定」\(](#page-21-0)P.18-22)を参照してください。

## <span id="page-4-1"></span>スパニング ツリー インターフェイス ステート

プロトコル情報がスイッチド LAN を通過するときに、伝播遅延が生じる可能性があります。その結 果、スイッチド ネットワークのさまざまな場所で、さまざまな時期に、トポロジの変更が起こる可能 性があります。インターフェイスがスパニング ツリー トポロジに含まれていない状態からフォワー ディング ステートに直接移行すると、一時的にデータ ループが形成されることがあります。インター フェイスは新しいトポロジ情報がスイッチド LAN 上で伝播されるまで待機し、フレーム転送を開始す る必要があります。インターフェイスはさらに、古いトポロジで使用されていた転送フレームのフレー ム存続時間を満了させることも必要です。

スパニング ツリーを使用しているスイッチの各レイヤ 2 インターフェイスは、次のいずれかのステー トになります。

- **•** ブロッキング:インターフェイスはフレーム転送に関与しません。
- **•** リスニング:インターフェイスをフレーム転送に関与させることをスパニング ツリーが決定した 場合、ブロッキング ステートから最初に移行するステートです。
- **•** ラーニング:インターフェイスはフレーム転送に関与する準備をしている状態です。
- **•** フォワーディング:インターフェイスはフレームを転送します。
- **•** ディセーブル:インターフェイスはスパニング ツリーに含まれません。シャットダウン ポートで あるか、ポート上にリンクがないか、またはポート上でスパニング ツリー インスタンスが稼動し ていないためです。

インターフェイスは次のように、ステートを移行します。

- **•** 初期化からブロッキング
- **•** ブロッキングからリスニングまたはディセーブル
- **•** リスニングからラーニングまたはディセーブル
- **•** ラーニングからフォワーディングまたはディセーブル
- **•** フォワーディングからディセーブル
- 図 [18-2](#page-5-0) に、インターフェイスがステートをどのように移行するかを示します。

#### <span id="page-5-0"></span>図 **18-2** スパニング ツリー インターフェイス ステート

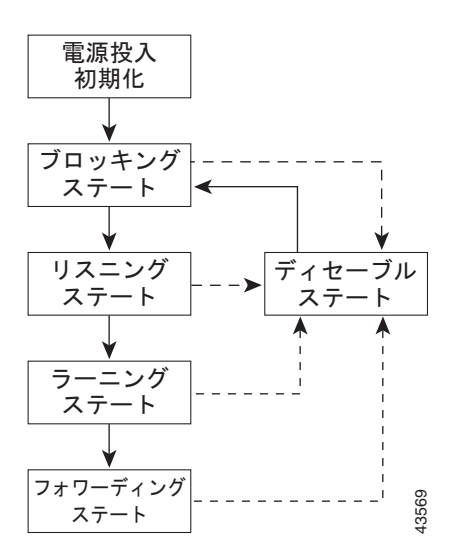

デフォルト設定では、スイッチを起動するとスパニング ツリーがイネーブルになります。その後、ス イッチの各インターフェイス、VLAN、ネットワークがブロッキング ステートからリスニングおよび ラーニングという移行ステートを通過します。スパニング ツリーは、フォワーディング ステートまた はブロッキング ステートで各インターフェイスを安定させます。

スパニング ツリー アルゴリズムがレイヤ 2 インターフェイスをフォワーディング ステートにする場 合、次のプロセスが発生します。

- **1.** スパニング ツリーがインターフェイスをブロッキング ステートに移行させるプロトコル情報を待 つ間、インターフェイスはリスニング ステートになります。
- **2.** スパニング ツリーは転送遅延タイマーの満了を待ち、インターフェイスをラーニング ステートに 移行させ、転送遅延タイマーをリセットします。
- **3.** ラーニング ステートで、スイッチがデータベース転送のためにエンド ステーションの位置情報を 学習している間、インターフェイスはフレーム転送を引き続きブロックします。
- **4.** 転送遅延タイマーが満了すると、スパニング ツリーはインターフェイスをフォワーディング ス テートに移行させ、このときラーニングとフレーム転送の両方が可能になります。

### ブロッキング ステート

ブロッキング ステートのレイヤ 2 インターフェイスはフレームの転送に関与しません。初期化後、ス イッチの各インターフェイスに BPDU が送信されます。スイッチは最初、他のスイッチと BPDU を交 換するまで、ルートとして動作します。この BPDU 交換によって、ネットワーク上のどのスイッチが ルート、すなわちルート スイッチであるかが確立されます。ネットワークにスイッチが 1 台しかない 場合、交換は行われず、転送遅延タイマーが満了し、インターフェイスがリスニング ステートになり ます。インターフェイスはスイッチの初期化後、必ずブロッキング ステートになります。

ブロッキング ステートのインターフェイスは、次の機能を実行します。

- **•** インターフェイス上で受信したフレームを廃棄します。
- **•** 転送用に他のインターフェイスからスイッチングされたフレームを廃棄します。
- **•** アドレスを学習しません。
- **•** BPDU を受信します。

### リスニング ステート

リスニング ステートは、ブロッキング ステートを経て、レイヤ 2 インターフェイスが最初に移行する ステートです。インターフェイスがリスニング ステートになるのは、スパニング ツリーによってその インターフェイスのフレーム転送への関与が決定された場合です。

リスニング ステートのインターフェイスは、次の機能を実行します。

- **•** インターフェイス上で受信したフレームを廃棄します。
- **•** 転送用に他のインターフェイスからスイッチングされたフレームを廃棄します。
- **•** アドレスを学習しません。
- **•** BPDU を受信します。

### ラーニング ステート

ラーニング ステートのレイヤ 2 インターフェイスは、フレームの転送に関与できるように準備します。 インターフェイスはリスニング ステートからラーニング ステートに移行します。

ラーニング ステートのインターフェイスは、次の機能を実行します。

- **•** インターフェイス上で受信したフレームを廃棄します。
- **•** 転送用に他のインターフェイスからスイッチングされたフレームを廃棄します。
- **•** アドレスを学習します。
- **•** BPDU を受信します。

### フォワーディング ステート

フォワーディング ステートのレイヤ 2 インターフェイスは、フレームを転送します。インターフェイ スはラーニング ステートからフォワーディング ステートに移行します。

フォワーディング ステートのインターフェイスは、次の機能を実行します。

- **•** インターフェイス上でフレームを受信して転送します。
- **•** 他のインターフェイスからスイッチングされたフレームを転送します。
- **•** アドレスを学習します。
- **•** BPDU を受信します。

### ディセーブル ステート

ディセーブル ステートのレイヤ 2 インターフェイスは、フレームの転送やスパニング ツリーに関与し ません。ディセーブル ステートのインターフェイスは動作不能です。

ディセーブル インターフェイスは、次の機能を実行します。

- **•** インターフェイス上で受信したフレームを廃棄します。
- **•** 転送用に他のインターフェイスからスイッチングされたフレームを廃棄します。
- **•** アドレスを学習しません。
- **•** BPDU を受信しません。

### <span id="page-7-0"></span>スイッチまたはポートがルート スイッチ またはルート ポートになる仕組み

ネットワーク上のすべてのスイッチがデフォルトのスパニング ツリー設定でイネーブルになっている 場合、最小の MAC アドレスを持つスイッチがルート スイッチになります。図 [18-3](#page-7-1) では、スイッチ A がルート スイッチとして選定されます(すべてのスイッチのスイッチ プライオリティがデフォルト (32768)に設定されており、スイッチ A の MAC アドレスが最小であるため)。ただし、トラフィック パターン、転送インターフェイスの数、またはリンク タイプによっては、スイッチ A が最適なルート スイッチとは限りません。ルート スイッチになるように、最適なスイッチのプライオリティを引き上 げる(数値を引き下げる)と、スパニング ツリーの再計算が強制的に行われ、最適なスイッチをルー トとした新しいトポロジが形成されます。

<span id="page-7-1"></span>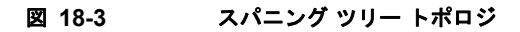

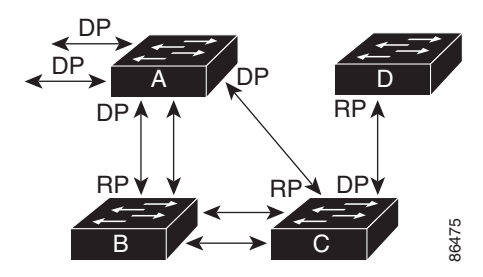

 $RP = \nu - F$  ポート  $DP =$ 指定ポート

スパニング ツリー トポロジがデフォルトのパラメータに基づいて算出された場合、スイッチド ネット ワークの送信元エンド ステーションから宛先エンド ステーションまでのパスが最適にならない場合が あります。たとえば、ルート ポートよりプライオリティの高いインターフェイスに高速リンクを接続 すると、ルート ポートが変更される可能性があります。最高速のリンクをルート ポートにすることが 理想です。

たとえば、スイッチ B のあるポートがギガビット イーサネット リンクで、別のポート(10/100 リン ク)がルート ポートであると仮定します。ネットワーク トラフィックはギガビット イーサネット リン クに流す方が効率的です。ギガビット イーサネット ポートのスパニング ツリー ポート プライオリ ティをルート ポートより高くする(数値を小さくする)と、ギガビット イーサネット ポートが新しい ルート ポートになります。

### <span id="page-8-0"></span>スパニング ツリーおよび冗長接続

2 つのスイッチ インターフェイスを別の 1 台のデバイス、または 2 台の異なるデバイスに接続すること により、スパニング ツリーを使用して冗長バックボーンを作成できます(図 [18-4](#page-8-2) を参照)。スパニン グ ツリーは一方のインターフェイスを自動的にディセーブルにし、他方でエラーが発生した場合には そのディセーブルにしていた方をイネーブルにします。一方のリンクが高速で、他方が低速の場合、必 ず、低速の方のリンクがディセーブルになります。速度が同じ場合、ポート プライオリティとポート ID が加算され、値の小さいリンクがスパニング ツリーによってディセーブルにされます。

<span id="page-8-2"></span>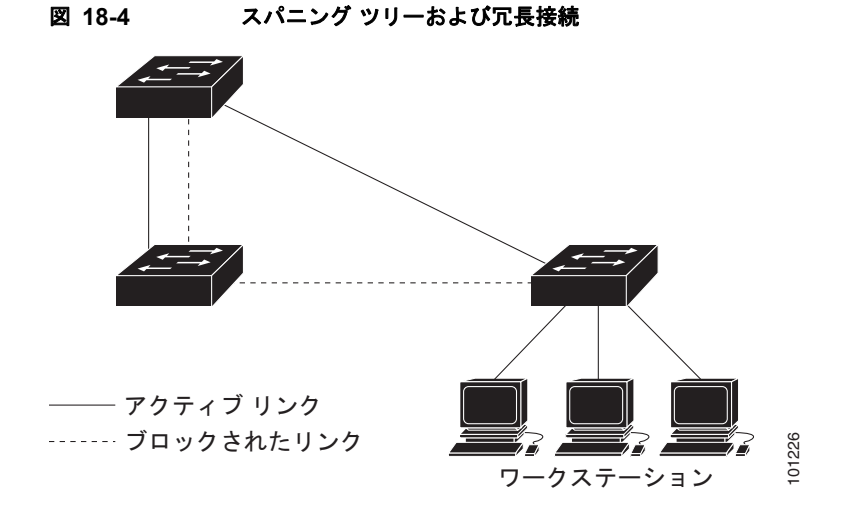

EtherChannel グループを使用して、スイッチ間に冗長リンクを設定することもできます。詳細につい ては、第 36 章「EtherChannel およびリンクステート トラッキングの設定」を参照してください。

### <span id="page-8-1"></span>スパニング ツリー アドレスの管理

IEEE 802.1D では、各種ブリッジ プロトコルに使用させるために、0x00180C2000000 ~ 0x0180C2000010 の範囲で 17 のマルチキャスト アドレスが規定されています。これらのアドレスは削 除できないスタティック アドレスです。

スパニング ツリー ステートに関係なく、スタック内の各スイッチは 0x0180C2000000 ~ 0x0180C200000F のアドレス宛のパケットを受信しますが、転送は行いません。

スパニング ツリーがイネーブルな場合、スタック内の各スイッチの CPU は 0x0180C2000000 および 0x0180C2000010 宛てのパケットを受信します。スパニング ツリーがディセーブルな場合は、スタッ ク内の各スイッチは、それらのパケットを不明のマルチキャスト アドレスとして転送します。

### <span id="page-9-0"></span>接続を維持するためのエージング タイムの短縮

ダイナミック アドレスのエージング タイムはデフォルトで 5 分です。これは、**mac address-table aging-time** グローバル コンフィギュレーション コマンドのデフォルト値です。ただし、スパニング ツ リーの再構成により、多数のステーションの位置が変更されることがあります。このようなステーショ ンは、再構成中、5 分以上にわたって到達できないことがあるので、アドレス テーブルからステーショ ン アドレスを削除し、改めて学習できるように、アドレス エージング タイムが短縮されます。スパニ ング ツリー再構成時に短縮されるエージング タイムは、転送遅延パラメータ値(**spanning-tree vlan** *vlan-id* **forward-time** *seconds* グローバル コンフィギュレーション コマンド)と同じです。

各 VLAN はそれぞれ独立したスパニング ツリー インスタンスなので、スイッチは VLAN 単位でエー ジング タイムを短縮します。ある VLAN でスパニング ツリーの再構成が行われると、その VLAN で 学習されたダイナミック アドレスがエージング タイム短縮の対象になります。他の VLAN のダイナ ミック アドレスは影響を受けず、スイッチで設定されたエージング タイムがそのまま適用されます。

### <span id="page-9-1"></span>スパニング ツリー モードおよびプロトコル

このスイッチでサポートされるモードおよびプロトコルは、次のとおりです。

**•** PVST+:このスパニング ツリー モードは、IEEE 802.1D 標準およびシスコ独自の拡張機能に準拠 します。すべてのイーサネット ポートベースの VLAN で使用されるスパニング ツリーのデフォル ト モードです。PVST+ はスイッチ上の各 VLAN でサポートされる最大数まで動作し、各 VLAN にネットワーク上でのループフリー パスを提供します。

PVST+ は、対象となる VLAN にレイヤ 2 ロード バランシングを提供します。ネットワーク上の VLAN を使用してさまざまな論理トポロジを作成し、特定のリンクに偏らないようにすべてのリ ンクを使用できるようにします。VLAN 上の PVST+ インスタンスごとに、それぞれ 1 つのルート スイッチがあります。このルート スイッチは、その VLAN に対応するスパニング ツリー情報を、 ネットワーク上の他のすべてのスイッチに伝送します。このプロセスにより、各スイッチがネット ワークに関する共通の情報を持つようになるので、ネットワーク トポロジが確実に維持されます。

**•** Rapid PVST+:このスパニング ツリー モードは、IEEE 802.1w 標準に準拠した高速コンバージェ ンスを使用する以外は PVST+ と同じです。高速コンバージェンスを行うため、Rapid PVST+ はト ポロジ変更を受信すると、ポート単位でダイナミックに学習した MAC アドレス エントリをただち に削除します。このような場合、PVST+ では、ダイナミックに学習した MAC アドレス エントリ には短いエージング タイムが使用されます。

Rapid PVST+ は PVST+ と同じ設定を使用しているので(特に明記する場合を除く)、必要なこと は最小限の追加設定のみです。Rapid PVST+ の利点は、大規模な PVST+ のインストール ベース を Rapid PVST+ に移行するのに、複雑な MSTP 設定の学習やネットワーク再設定の必要がないこ とです。Rapid PVST+ モードでは、各 VLAN は独自のスパニング ツリー インスタンスを最大数 実行します。

**•** MSTP:このスパニング ツリー モードは IEEE 802.1s 標準に準拠しています。複数の VLAN を同 一のスパニング ツリー インスタンスにマッピングし、多数の VLAN をサポートする場合に必要と なるスパニング ツリー インスタンスの数を減らすことができます。MSTP は RSTP(IEEE 802.1w 準拠)上で実行され、転送遅延を解消し、ルート ポートおよび指定ポートをフォワーディ ング ステートにすばやく移行することにより、スパニング ツリーの高速コンバージェンスを可能 にします。スイッチ スタックでは、Cross-Stack Rapid Transition(CSRT)機能が RSTP と同じ機 能を実行します。RSTP または CSRT を使用せずに MSTP を稼動することはできません。

MSTP を導入する場合、最も一般的なのは、レイヤ 2 スイッチド ネットワークのバックボーンお よびディストリビューション レイヤへの配備です。詳細については、第 19 章「MSTP の設定」を 参照してください。

サポートされるスパニング ツリー インスタンス数については、次の項を参照してください。

## <span id="page-10-0"></span>サポートされるスパニング ツリー インスタンス

PVST+ または Rapid PVST+ モードでは、スイッチ スタックは最大 128 のスパニング ツリー インスタ ンスをサポートします。

MSTP モードでは、スイッチ スタックは最大 65 の MST インスタンスまでサポートします。特定の MST インスタンスにマッピングできる VLAN の数に制限はありません。

スパニング ツリーと VLAN Trunking Protocol (VTP; VLAN トランキングプロトコル)の相互作用に ついては、「スパニング [ツリー設定時の注意事項」\(](#page-13-0)P.18-14)を参照してください。

### <span id="page-10-3"></span><span id="page-10-1"></span>スパニング ツリーの相互運用性と下位互換性

表 [18-2](#page-10-3) に、ネットワークでサポートされるスパニング ツリー モード間の相互運用性と下位互換性を示 します。

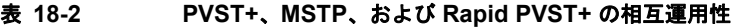

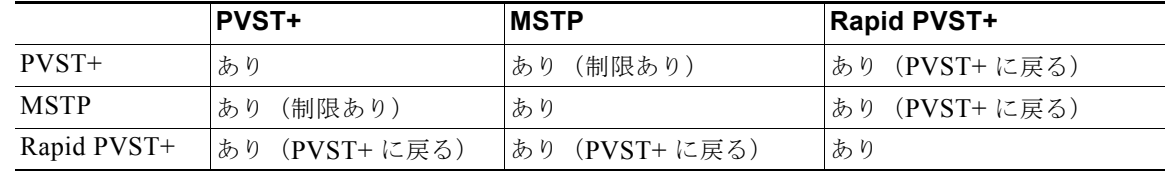

MSTP および PVST+ が混在したネットワークでは、Common Spanning-Tree(CST)のルートは MST バックボーンの内側に配置する必要があり、PVST+ スイッチを複数の MST リージョンに接続す ることはできません。

ネットワーク内に Rapid PVST+ が稼動しているスイッチと PVST+ が稼動しているスイッチが存在す る場合、Rapid PVST+ スイッチと PVST+ スイッチを別のスパニング ツリー インスタンスにすること を推奨します。Rapid PVST+ スパニング ツリー インスタンスでは、ルート スイッチは Rapid PVST+ スイッチでなければなりません。PVST+ インスタンスでは、ルート スイッチは PVST+ スイッチでな ければなりません。PVST+ スイッチはネットワークのエッジに配置する必要があります。

すべてのスタック メンバーが同じバージョンのスパニング ツリーを稼動します (すべて PVST+、すべ て Rapid PVST+、またはすべて MSTP)。

## <span id="page-10-2"></span>**STP** および **IEEE 802.1Q** トランク

VLAN トランクに関する IEEE 802.1Q 規格は、ネットワークのスパニング ツリー ストラテジに一定の 制限を設けています。この規格では、トランク上で使用できるすべての VLAN に対して、1 つのスパ ニング ツリー インスタンスしか認められません。ただし、IEEE 802.1Q トランクによって接続された Cisco スイッチのネットワークでは、スイッチはトランク上で使用できる各 VLAN に 1 つずつ、スパ ニング ツリー インスタンスを維持します。

IEEE 802.1Q トランクを使用して Cisco スイッチを非シスコ デバイスに接続する場合、Cisco スイッチ は PVST+ を使用してスパニング ツリーの相互運用性を実現します。Rapid PVST+ がイネーブルの場 合、スイッチは PVST+ ではなく Rapid PVST+ を使用します。スイッチは、トランクの IEEE 802.1Q VLAN のスパニング ツリー インスタンスと他社の IEEE 802.1Q スイッチのスパニング ツリー インス タンスを結合します。

ただし、PVST+ または Rapid PVST+ の情報はすべて、他社製の IEEE 802.1Q スイッチからなるクラ ウドにより分離された Cisco スイッチによって維持されます。Cisco スイッチを分離する他社製の IEEE 802.1Q クラウドは、スイッチ間の単一トランク リンクとして扱われます。

PVST+ は IEEE 802.1Q トランクで自動的にイネーブルになるので、ユーザ側で設定する必要はありま せん。アクセス ポートおよび Inter-Switch Link(ISL)トランク ポートでの外部スパニング ツリーの 動作は、PVST+ の影響を受けません。

IEEE 802.1Q トランクの詳細については、第 13 章「VLAN の設定」を参照してください。

## <span id="page-11-0"></span>**VLAN** ブリッジ スパニング ツリー

シスコ VLAN ブリッジ スパニング ツリーは、フォールバック ブリッジング機能(ブリッジ グループ) で使用し、DECnet などの IP 以外のプロトコルを 2 つ以上の VLAN ブリッジ ドメインまたはルーテッ ド ポート間で伝送します。VLAN ブリッジ スパニング ツリーにより、ブリッジ グループは個々の VLAN スパニング ツリーの上部にスパニング ツリーを形成できるので、VLAN 間で複数の接続がある 場合に、ループが形成されないようにします。また、ブリッジングされている VLAN からの個々のス パニング ツリーが単一のスパニング ツリーに縮小しないようにする働きもします。

VLAN ブリッジ スパニング ツリーをサポートするには、一部のスパニング ツリー タイマーを増やし ます。フォールバック ブリッジング機能を使用するには、スイッチに IP サービス イメージをインス トールする必要があります。詳細については、第 48 章「フォールバック ブリッジングの設定」を参照 してください。

### <span id="page-11-1"></span>スパニング ツリーとスイッチ スタック

次のことは、スイッチ スタックが PVST+ モードまたは Rapid PVST+ モードで稼動している場合に当 てはまります。

- **•** スイッチ スタックはネットワークの他の部分からは単一のスパニング ツリー ノードと見なされ、 すべてのスタック メンバーが指定のスパニング ツリーに対して同じブリッジ ID を使用します。ブ リッジ ID は、スタック マスターの MAC アドレスを基にして作成されます。
- **•** 新たなスイッチがスタックに加入すると、そのブリッジ ID はスタック マスターのブリッジ ID に 設定されます。新たに追加されたスイッチが最小の ID を持ち、すべてのスタック メンバーのルー ト パス コストが同一の場合は、新たに追加されたスイッチがスタック ルートになります。
- **•** スタック メンバーがスタックを脱退すると、スタック内(スタック外部も含まれる場合がある) でスパニング ツリーの再コンバージェンスが実行されます。残りのスタック メンバーのうち最小 のスタック ポート ID を持つものがスタック ルートになります。
- **•** スタック マスターに障害が生じたり、それがスタックから脱退したりした場合は、スタック メン バーの中から新たなスタック マスターが選択され、すべてのスタック メンバーが自分のスパニン グ ツリー ブリッジ ID を新たなマスターのブリッジ ID に変更します。
- **•** スイッチ スタックがスパニング ツリー ルートであり、スタック マスターに障害が生じたか、ス タック マスターがスタックから脱退した場合は、スタック メンバーの中から新たなスタック マス ターが選択され、スパニング ツリーの再コンバージェンスが実行されます。
- **•** スイッチ スタック外部のネイバー スイッチに障害が生じたか、ネイバー スイッチの電源が切断さ れた場合は、通常のスパニング ツリー プロセスが実行されます。スパニング ツリーの再コンバー ジェンスは、アクティブ トポロジ内でスイッチが失われた結果として実行されます。
- **•** スイッチ スタック外部の新たなスイッチがネットワークに追加された場合は、通常のスパニング ツリー プロセスが実行されます。スパニング ツリーの再コンバージェンスは、ネットワーク内に スイッチが追加された結果として実行されます。

スイッチ スタックの詳細については、第 5 章「スイッチ スタックの管理」を参照してください。

# <span id="page-12-0"></span>スパニング ツリー機能の設定

- **•** 「スパニング [ツリー機能のデフォルト設定」\(](#page-12-1)P.18-13)
- **•** 「スパニング [ツリー設定時の注意事項」\(](#page-13-0)P.18-14)
- **•** 「スパニング ツリー [モードの変更」\(](#page-14-0)P.18-15)(必須)
- **•** 「スパニング [ツリーのディセーブル化」\(](#page-15-0)P.18-16)(任意)
- **•** 「ルート [スイッチの設定」\(](#page-16-0)P.18-17)(任意)
- **•** 「セカンダリ ルート [スイッチの設定」\(](#page-17-0)P.18-18)(任意)
- **•** 「ポート [プライオリティの設定」\(](#page-18-0)P.18-19)(任意)
- **•** 「パス [コストの設定」\(](#page-20-0)P.18-21)(任意)
- **•** 「VLAN のスイッチ [プライオリティの設定」\(](#page-21-0)P.18-22)(任意)
- **•** 「スパニング ツリー [タイマーの設定」\(](#page-22-0)P.18-23)(任意)

### <span id="page-12-1"></span>スパニング ツリー機能のデフォルト設定

表 [18-3](#page-12-2) に、スパニング ツリー機能のデフォルト設定を示します。

### <span id="page-12-2"></span>表 **18-3** スパニング ツリー機能のデフォルト設定

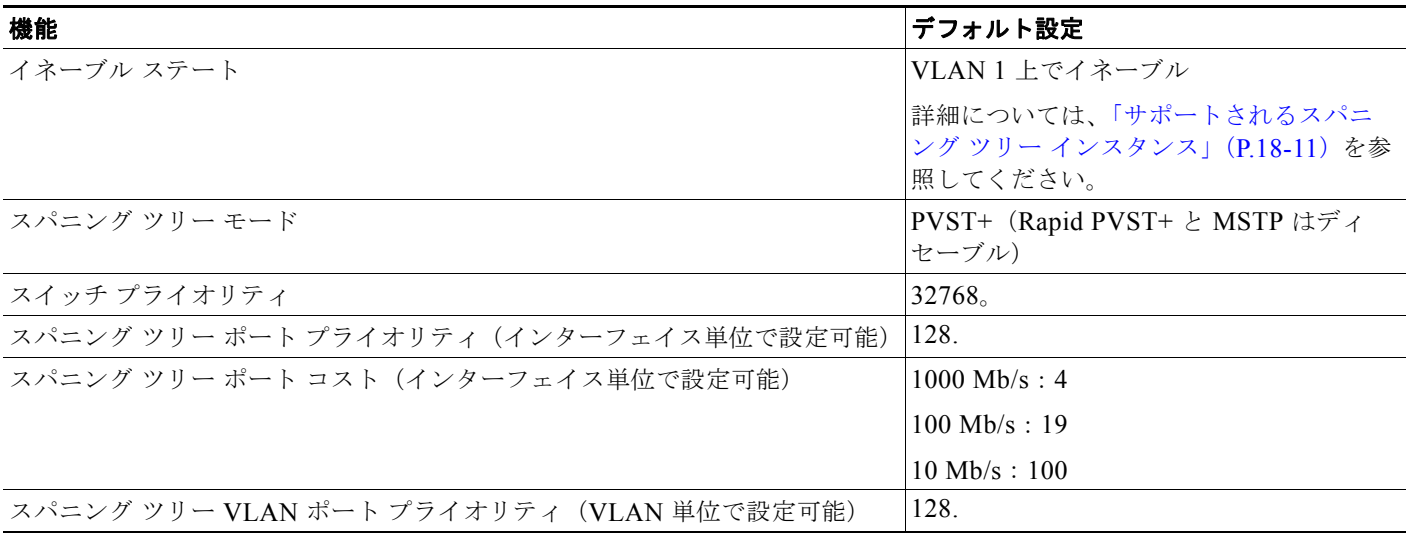

#### 表 **18-3** スパニング ツリー機能のデフォルト設定 (続き)

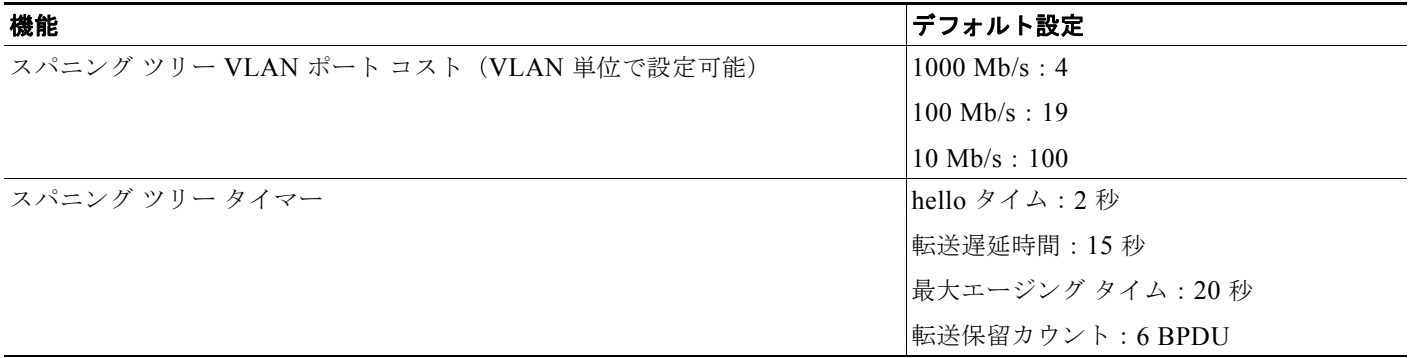

### <span id="page-13-0"></span>スパニング ツリー設定時の注意事項

各スタック メンバーは専用のスパニング ツリーを稼動し、スタック全体はネットワークの他の部分か らは単一のスイッチとして見なされます。

VTP にスパニング ツリー インスタンスよりも多くの VLAN が定義されている場合、PVST+ または Rapid PVST+ をイネーブルにできるのは、スイッチ スタックあたり 128 の VLAN に限られます。残 りの VLAN は、スパニング ツリーがディセーブルの状態で動作します。ただし、MSTP を使用して複 数の VLAN を同一のスパニング ツリー インスタンスにマッピングすることが可能です。詳細について は、第 19 章「MSTP の設定」を参照してください。

128 のスパニング ツリー インスタンスがすでに使用されている場合、VLAN の 1 つでスパニング ツ リーをディセーブルにして、STP を稼動させたい別の VLAN でイネーブルにできます。**no spanning-tree vlan** *vlan-id* グローバル コンフィギュレーション コマンドを使用して、特定の VLAN でスパニング ツリーをディセーブルにし、**spanning-tree vlan** *vlan-id* グローバル コンフィギュレー ション コマンドを使用して、所定の VLAN でスパニング ツリーをイネーブルにします。

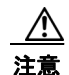

注意 スパニング ツリーが稼動していないスイッチは、スパニング ツリー インスタンスが稼動している VLAN 上の他のスイッチがループを切断できるように、受信した BPDU を引き続き転送します。 したがって、スパニング ツリーは、ネットワーク上のすべてのループを切断できるように十分な数 のスイッチ上で稼動している必要があります。たとえば、VLAN の各ループで少なくとも 1 台のス イッチがスパニング ツリーを稼動している必要があります。VLAN 内のすべてのスイッチでスパニ ング ツリーを稼動させる必要はありません。ただし、最小限の数のスイッチだけでスパニング ツ リーが稼動している状況では、不注意なネットワーク変更によって VLAN に別のループが発生し、 ブロードキャスト ストームを引き起こす可能性があります。

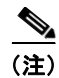

(注) スイッチ上の使用可能なスパニング ツリー インスタンスをすべて使い切ってしまった後に、VTP ドメ イン内にさらに別の VLAN を追加すると、そのスイッチ上にスパニング ツリーが稼動しない VLAN が生成されます。そのスイッチのトランク ポート上でデフォルトの許可リストが設定されていると、 すべてのトランク ポート上に新しい VLAN が割り当てられます。ネットワーク トポロジによっては、 新しい VLAN 上で、切断されないループが生成されることがあります。特に、複数の隣接スイッチで スパニング ツリー インスタンスをすべて使用してしまっている場合には注意が必要です。スパニング ツリー インスタンスの割り当てを使い果たしたスイッチのトランク ポートに許可リストを設定するこ とにより、このような可能性を防ぐことができます。ただし、ネットワークに VLAN を追加するとき より多くの作業を伴うことになるので、通常、許可リストの設定は必要ありません。

VLAN スパニング ツリー インスタンスの設定はスパニング ツリー コマンドによって制御されます。 スパニング ツリー インスタンスは、VLAN にインターフェイスを割り当てるときに作成します。スパ ニング ツリー インスタンスは最終インターフェイスが別の VLAN に移されたときに削除されます。ス パニング ツリー インスタンスの作成前に、スイッチとポートのパラメータを設定できます。設定され たパラメータは、スパニング ツリー インスタンスを作成するときに適用されます。

スイッチは、PVST+、Rapid PVST+、および MSTP をサポートしますが、アクティブにできるバー ジョンは常に 1 つだけです(たとえば、すべての VLAN で PVST+ を使用するか、すべての VLAN で Rapid PVST+ を使用するか、またはすべての VLAN で MSTP を使用することになります)。すべての スタック メンバーが同じバージョンのスパニング ツリーを稼動します。さまざまなスパニング ツリー モードおよび相互運用性については、「スパニング [ツリーの相互運用性と下位互換性」\(](#page-10-1)P.18-11)を参 照してください。

UplinkFast、BackboneFast、およびクロススタック UplinkFast 設定時の注意事項については、「オプ ションのスパニング ツリー設定時の注意事項」(P.20-12)を参照してください。

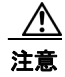

注意 ループ ガードは、ポイントツーポイント リンクに限りサポートされます。リンクの各終端には、 STP を実行するデバイスを直接接続することを推奨します。

### <span id="page-14-0"></span>スパニング ツリー モードの変更

スイッチは、3 つのスパニング ツリー モード(PVST+、Rapid PVST+、MSTP)をサポートします。 デフォルトで、スイッチは PVST+ プロトコルを使用します。

スパニング ツリー モードを変更するには、特権 EXEC モードで次の手順を実行します。デフォルト モード以外のモードをイネーブルにする場合、この手順は必須です。

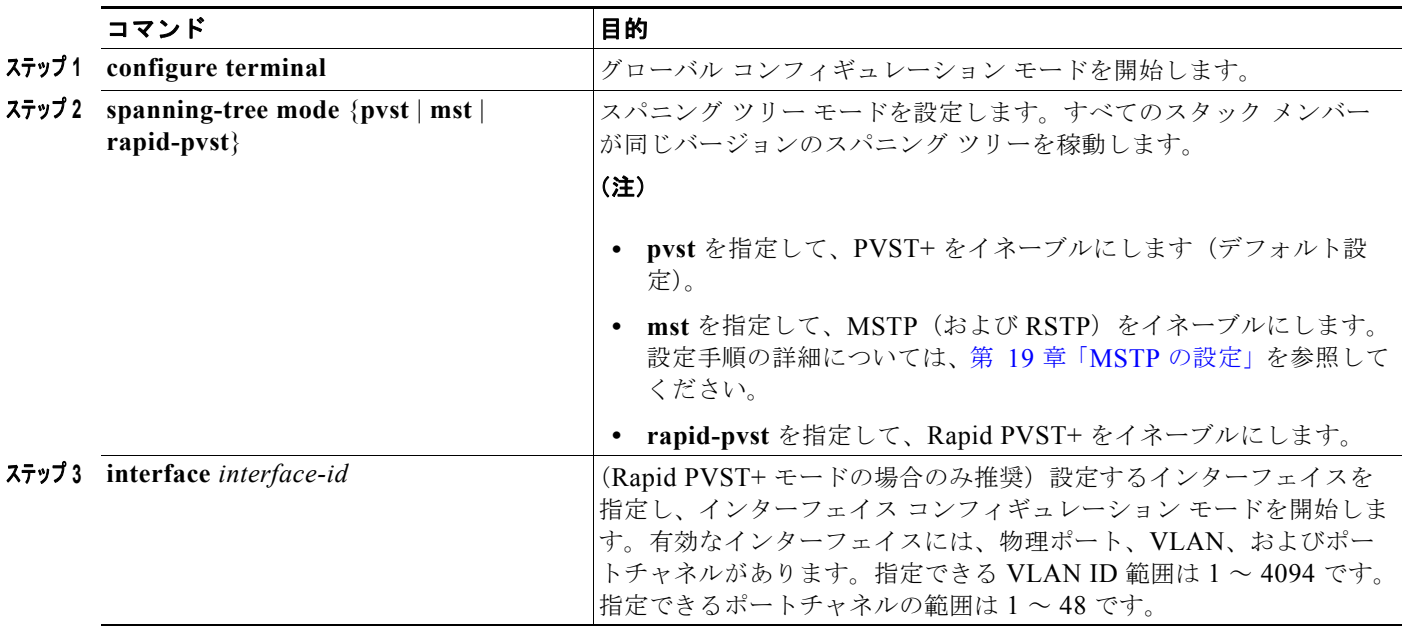

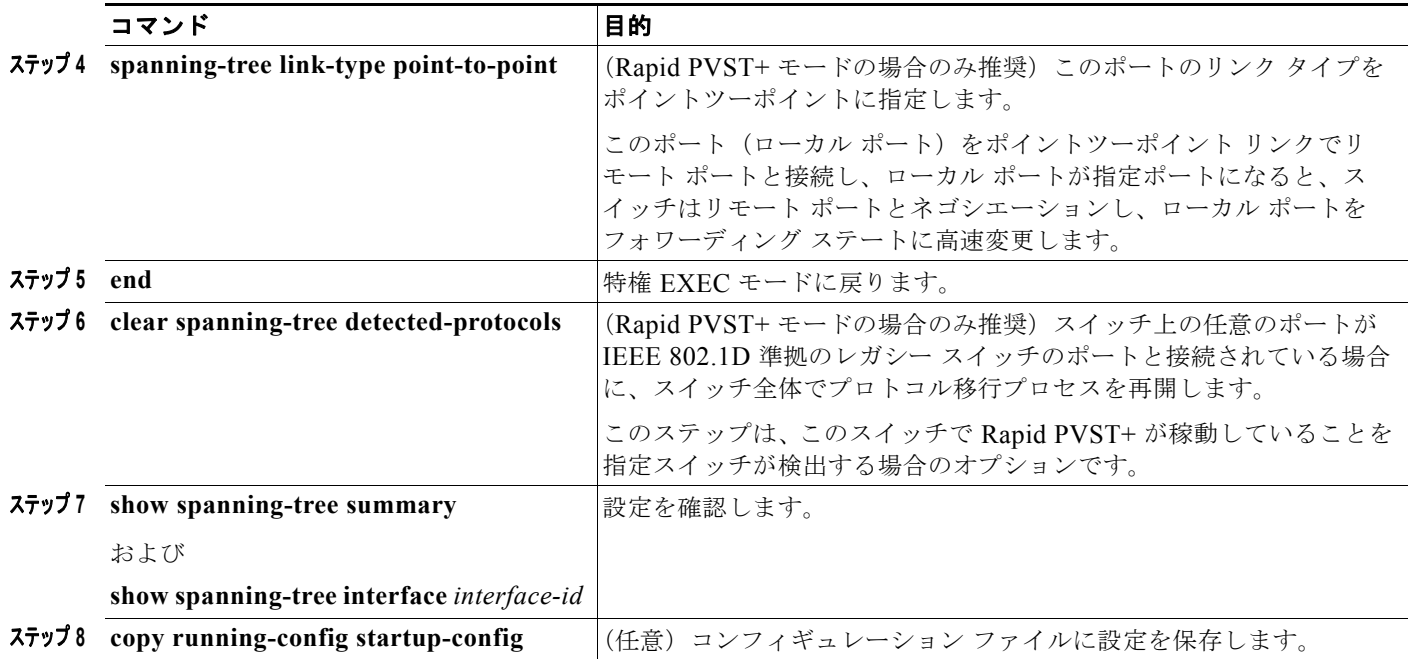

デフォルトの設定値に戻す場合は、**no spanning-tree mode** グローバル コンフィギュレーション コマ ンドを使用します。ポートをデフォルト設定に戻すには、**no spanning-tree link-type** インターフェイ ス コンフィギュレーション コマンドを使用します。

## <span id="page-15-0"></span>スパニング ツリーのディセーブル化

スパニング ツリーはデフォルトで、VLAN 1 および[「サポートされるスパニング](#page-10-0) ツリー インスタン ス」([P.18-11](#page-10-0))のスパニング ツリー限度を上限として新しく作成されたすべての VLAN 上でイネーブ ルです。スパニング ツリーをディセーブルにするのは、ネットワーク トポロジにループがないことが 確実な場合だけにしてください。

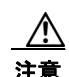

注意 スパニング ツリーがディセーブルでありながら、トポロジにループが存在していると、余分なトラ フィックが発生し、パケットの重複が無限に繰り返されることによって、ネットワークのパフォー マンスが大幅に低下します。

VLAN 単位でスパニング ツリーをディセーブルにするには、特権 EXEC モードで次の手順を実行しま す。この手順は任意です。

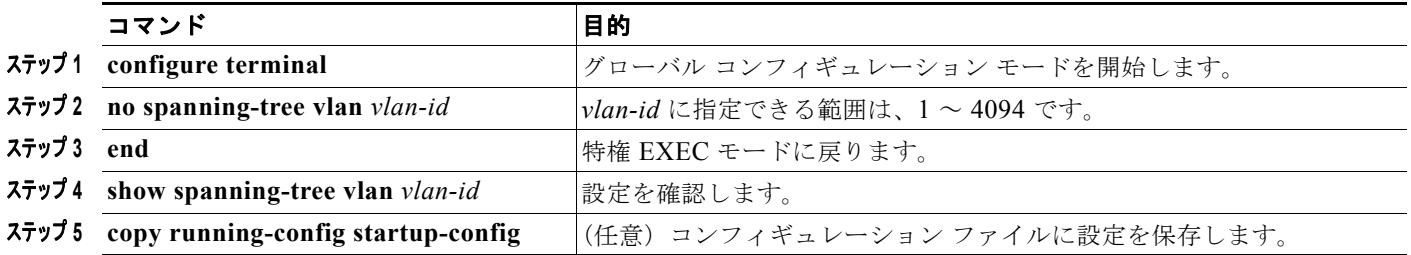

スパニング ツリーを再びイネーブルにするには、**spanning-tree vlan** *vlan-id* グローバル コンフィギュ レーション コマンドを使用します。

### <span id="page-16-0"></span>ルート スイッチの設定

スイッチは、スイッチ上で設定されているアクティブ VLAN ごとに 1 つずつ、個別のスパニング ツ リー インスタンスを維持します。各インスタンスには、スイッチ プライオリティとスイッチの MAC アドレスからなるブリッジ ID が対応付けられます。VLAN ごとに、ブリッジ ID が最小のスイッチが その VLAN のルート スイッチになります。

特定の VLAN でスイッチがルートになるように設定するには、**spanning-tree vlan** *vlan-id* **root** グロー バル コンフィギュレーション コマンドを使用して、スイッチ プライオリティをデフォルト値(32768) からかなり小さい値に変更します。このコマンドを入力すると、ソフトウェアが各 VLAN について、 ルート スイッチのスイッチ プライオリティをチェックします。拡張システム ID をサポートするため、 スイッチは指定された VLAN の自身のプライオリティを 24576 に設定します。この値によって、この スイッチを指定された VLAN のルートに設定できます。

指定された VLAN のルート スイッチに 24576 未満のスイッチ プライオリティが設定されている場合、 スイッチはその VLAN について、自身のプライオリティを最小のスイッチ プライオリティより 4096 だけ小さい値に設定します(表 18-1 ([P.18-5](#page-4-2))に示すように、4096 は 4 ビットのスイッチ プライオリ ティ値の最下位ビットの値です)。

(注) ルート スイッチとして設定する必要のある値が 1 未満の場合、**spanning-tree vlan** *vlan-id* **root** グロー バル コンフィギュレーション コマンドは失敗します。

(注) ネットワーク上に拡張システム ID をサポートするスイッチとサポートしないスイッチが混在する場合 は、拡張システム ID をサポートするスイッチがルート スイッチになることはほぼありません。拡張シ ステム ID によって、旧ソフトウェアが稼動する接続スイッチのプライオリティより VLAN 番号が大 きくなるたびに、スイッチ プライオリティ値が増大します。

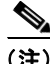

(注) 各スパニング ツリー インスタンスのルート スイッチは、バックボーン スイッチまたはディストリ ビューション スイッチにする必要があります。アクセス スイッチをスパニング ツリーのプライマリ ルートとして設定しないでください。

レイヤ 2 ネットワークの直径(つまり、レイヤ 2 ネットワーク上の任意の 2 つのエンド ステーション 間の最大スイッチ ホップ数)を指定するには、**diameter** キーワードを指定します。ネットワークの直 径を指定すると、その直径のネットワークに最適な hello タイム、転送遅延時間、および最大エージン グ タイムをスイッチが自動的に設定するので、コンバージェンスの所要時間を大幅に短縮できます。 自動的に算出された hello タイムを変更するには、**hello** キーワードを使用します。

(注) ルート スイッチとして設定した後で、**spanning-tree vlan** *vlan-id* **hello-time**、**spanning-tree vlan** *vlan-id* **forward-time**、および **spanning-tree vlan** *vlan-id* **max-age** グローバル コンフィギュレーショ ン コマンドを使用して、hello タイム、転送遅延時間、および最大エージング タイムを手動で設定する ことは推奨できません。

スイッチが特定の VLAN のルートになるように設定するには、特権 EXEC モードで次の手順を実行し ます。この手順は任意です。

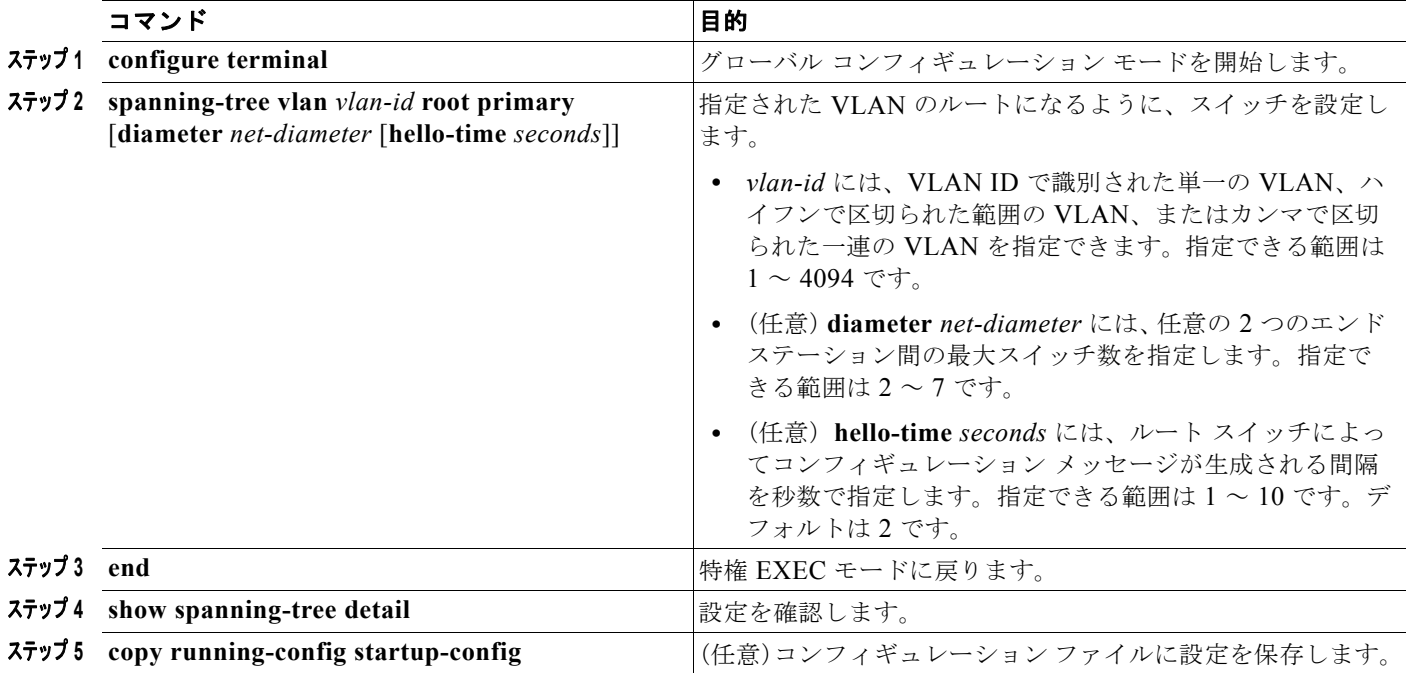

デフォルトの設定値に戻すには、**no spanning-tree vlan** *vlan-id* **root** グローバル コンフィギュレー ション コマンドを使用します。

### <span id="page-17-0"></span>セカンダリ ルート スイッチの設定

スイッチをセカンダリ ルートとして設定すると、スイッチ プライオリティがデフォルト値(32768) から 28672 に変更されます。したがって、プライマリ ルート スイッチで障害が発生した場合に、この スイッチが指定された VLAN のルート スイッチになる可能性が高くなります。これは、他のネット ワーク スイッチがデフォルトのスイッチ プライオリティ 32768 を使用し、ルート スイッチになる可能 性が低いことが前提です。

複数のスイッチでこのコマンドを実行すると、複数のバックアップ ルート スイッチを設定できます。 **spanning-tree vlan** *vlan-id* **root primary** グローバル コンフィギュレーション コマンドでプライマリ ルート スイッチを設定したときと同じネットワーク直径および hello タイム値を使用してください。

a k

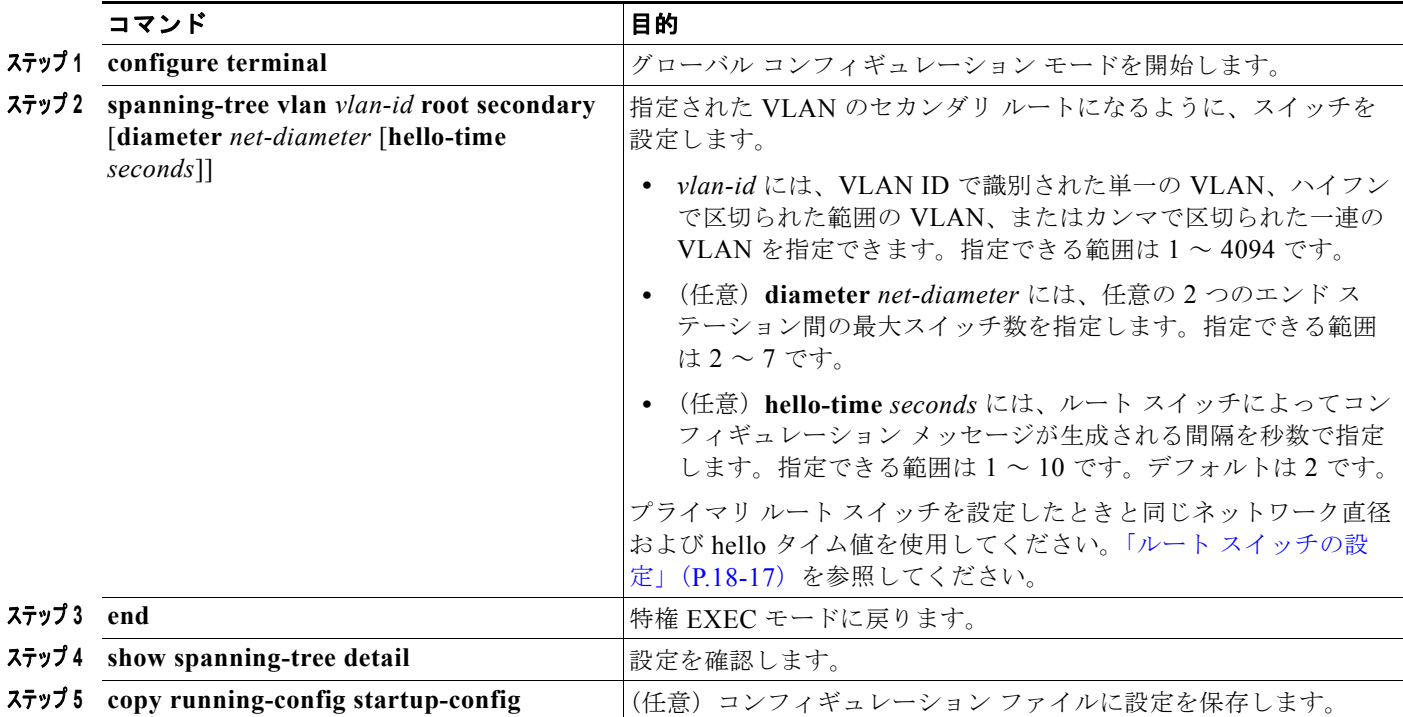

スイッチが特定の VLAN のセカンダリ ルートになるように設定するには、特権 EXEC モードで次の手 順を実行します。この手順は任意です。

デフォルトの設定値に戻すには、**no spanning-tree vlan** *vlan-id* **root** グローバル コンフィギュレー ション コマンドを使用します。

### <span id="page-18-0"></span>ポート プライオリティの設定

ループが発生した場合、スパニング ツリーはポート プライオリティを使用して、フォワーディング ス テートにするインターフェイスを選択します。最初に選択させたいインターフェイスには高いプライオ リティ(小さい数値)を与え、最後に選択させたいインターフェイスには低いプライオリティ(大きい 数値)を与えます。すべてのインターフェイスに同じプライオリティ値が与えられている場合、スパニ ング ツリーはインターフェイス番号が最小のインターフェイスをフォワーディング ステートにし、他 のインターフェイスをブロックします。

(注) スイッチがスイッチ スタックのメンバーの場合は、**spanning-tree** [**vlan** *vlan-id*] **port-priority** *priority*  インターフェイス コンフィギュレーション コマンドの代わりに、**spanning-tree** [**vlan** *vlan-id*] **cost** *cost* インターフェイス コンフィギュレーション コマンドを使用して、フォワーディング ステートにす るインターフェイスを選択する必要があります。最初に選択させたいインターフェイスには小さいコス ト値を、最後に選択させたいインターフェイスには大きいコスト値を割り当てます。詳細については、 「パス [コストの設定」\(](#page-20-0)P.18-21)を参照してください。

インターフェイスのポート プライオリティを設定するには、特権 EXEC モードで次の手順を実行しま す。この手順は任意です。

|            | コマンド                                                      | 目的                                                                                                    |  |  |  |  |  |
|------------|-----------------------------------------------------------|----------------------------------------------------------------------------------------------------|--|--|--|--|--|
|            | ステップ 1 configure terminal                                 | グローバル コンフィギュレーション モードを開始します。                                                                                                    |  |  |  |  |  |
|            | ステップ 2 interface interface-id                             | 設定するインターフェイスを指定し、インターフェイス<br>コンフィギュレーション モードを開始します。                                                                                                    |  |  |  |  |  |
|            |                                                           | 有効なインターフェイスは、物理ポートおよびポート<br>チャネル論理インターフェイス (port-channel<br>port-channel-number) です。                                                                                                    |  |  |  |  |  |
|            | $77 \times 3$ spanning-tree port-priority <i>priority</i> | インターフェイスにポート プライオリティを設定します。                                                                                                    |  |  |  |  |  |
|            |                                                           | priority に指定できる範囲は $0 \sim 240$ で、16 ずつ増加しま<br>す。デフォルト値は128です。有効な値は、0、16、32、<br>48, 64, 80, 96, 112, 128, 144, 160, 176, 192,<br>208、224、240 です。それ以外の値はすべて拒否されま<br>す。値が小さいほど、プライオリティは高くなります。 |  |  |  |  |  |
|            | $77974$ spanning-tree vlan vlan-id port-priority priority | VLAN にポート プライオリティを設定します。                                                                                                    |  |  |  |  |  |
|            |                                                           | • vlan-id には、VLAN ID で識別された単一の VLAN、<br>ハイフンで区切られた範囲の VLAN、またはカンマ<br>で区切られた一連の VLAN を指定できます。指定で<br>きる範囲は1~4094です。                                                                            |  |  |  |  |  |
|            |                                                           | • priority に指定できる範囲は0~240で、16ずつ増加<br>します。デフォルト値は128です。有効な値は、0、<br>16, 32, 48, 64, 80, 96, 112, 128, 144, 160,<br>176、192、208、224、240 です。それ以外の値はす<br>べて拒否されます。値が小さいほど、プライオリティ<br>は高くなります。     |  |  |  |  |  |
| ステップ 5 end |                                                           | 特権 EXEC モードに戻ります。                                                                                                    |  |  |  |  |  |
|            | ステップ 6 show spanning-tree interface interface-id          | 設定を確認します。                                                                                                    |  |  |  |  |  |
|            | または                                                       |                                                                                                    |  |  |  |  |  |
|            | show spanning-tree vlan vlan-id                           |                                                                                                    |  |  |  |  |  |
|            | <b><i>A+y+1</i></b> copy running-config startup-config    | (任意) コンフィギュレーション ファイルに設定を保存し<br>ます。                                                                                                    |  |  |  |  |  |

 $\frac{\sqrt{2}}{2}$ 

**(注) show spanning-tree interface** *interface-id* 特権 EXEC コマンドで情報が表示されるのは、ポートがリ ンクアップ動作可能の状態にある場合に限られます。それ以外の情報については、**show running-config interface** 特権 EXEC コマンドを使用して設定を確認してください。

デフォルトの設定値に戻す場合は、**no spanning-tree** [**vlan** *vlan-id*] **port-priority** インターフェイス コ ンフィギュレーション コマンドを使用します。スパニング ツリー ポート プライオリティを使用してト ランク ポートに負荷分散を設定する手順については、「トランク ポートの負荷分散の設定」(P.13-24) を参照してください。

### <span id="page-20-0"></span>パス コストの設定

スパニング ツリー パス コストのデフォルト値は、インターフェイスのメディア速度に基づきます。 ループが発生した場合、スパニング ツリーはコストを使用して、フォワーディング ステートにするイ ンターフェイスを選択します。最初に選択させたいインターフェイスには小さいコスト値を与え、最後 に選択させたいインターフェイスには大きいコスト値を与えます。すべてのインターフェイスに同じコ スト値が与えられている場合、スパニング ツリーはインターフェイス番号が最小のインターフェイス をフォワーディング ステートにし、他のインターフェイスをブロックします。

インターフェイスのコストを設定するには、特権 EXEC モードで次の手順を実行します。この手順は 任意です。

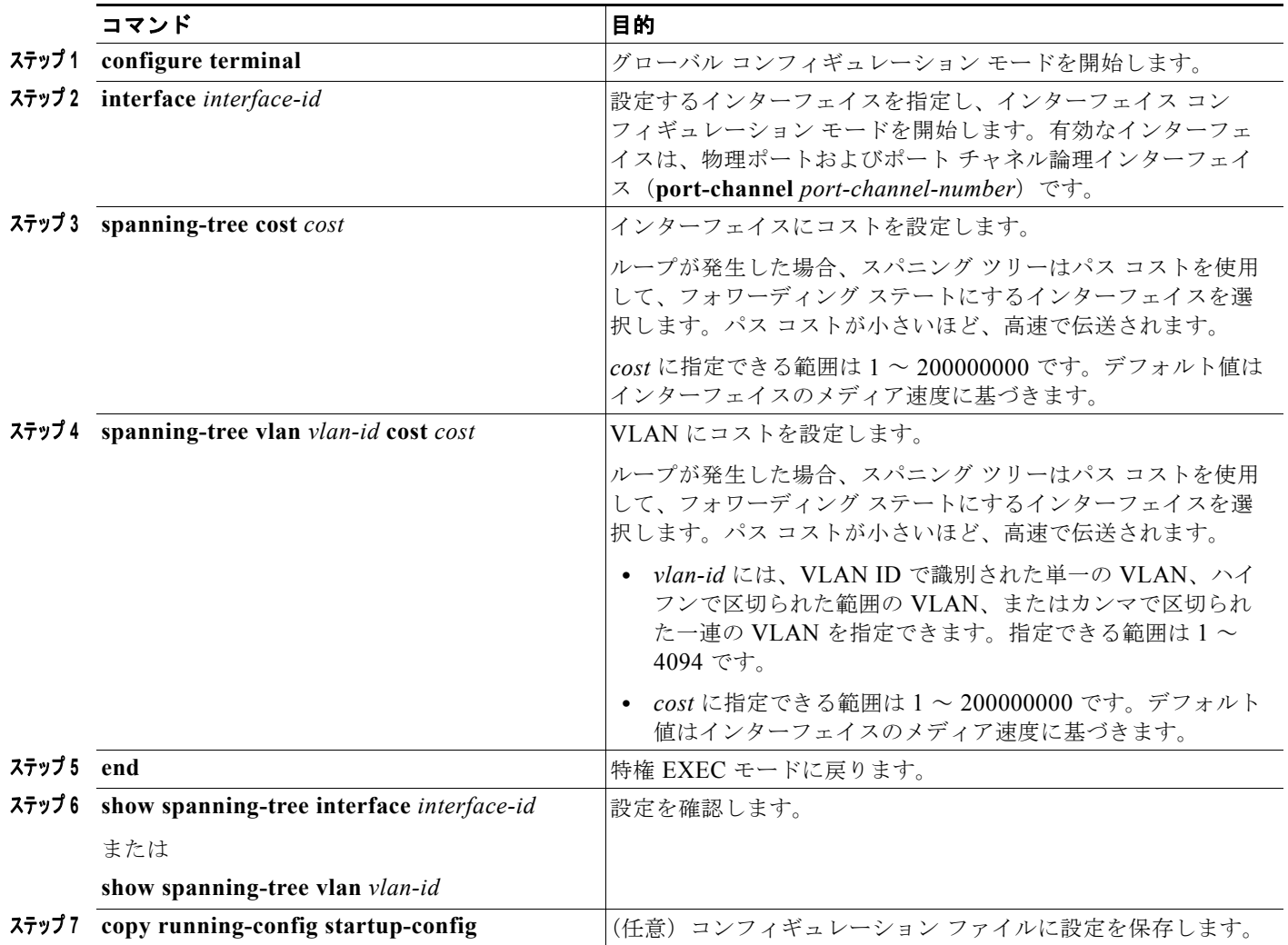

(注) **show spanning-tree interface** *interface-id* 特権 EXEC コマンドで情報が表示されるのは、ポートがリ ンクアップ動作可能の状態にある場合に限られます。それ以外の情報については、**show running-config** 特権 EXEC コマンドを使用して設定を確認してください。

デフォルトの設定値に戻す場合は、**no spanning-tree** [**vlan** *vlan-id*] **cost** インターフェイス コンフィ ギュレーション コマンドを使用します。スパニング ツリー パス コストを使用してトランク ポートに 負荷分散を設定する手順については、「トランク ポートの負荷分散の設定」(P.13-24)を参照してくだ さい。

## <span id="page-21-0"></span>**VLAN** のスイッチ プライオリティの設定

スイッチ プライオリティを設定して、スタンドアロン スイッチまたはスタック内のスイッチがルート スイッチとして選択される可能性を高めることができます。

(注) このコマンドは、十分に注意して使用してください。スイッチ プライオリティの変更には、通常は、 **spanning-tree vlan** *vlan-id* **root primary** および **spanning-tree vlan** *vlan-id* **root secondary** グローバ ル コンフィギュレーション コマンドを使用することを推奨します。

VLAN のスイッチ プライオリティを設定するには、特権 EXEC モードで次の手順を実行します。この 手順は任意です。

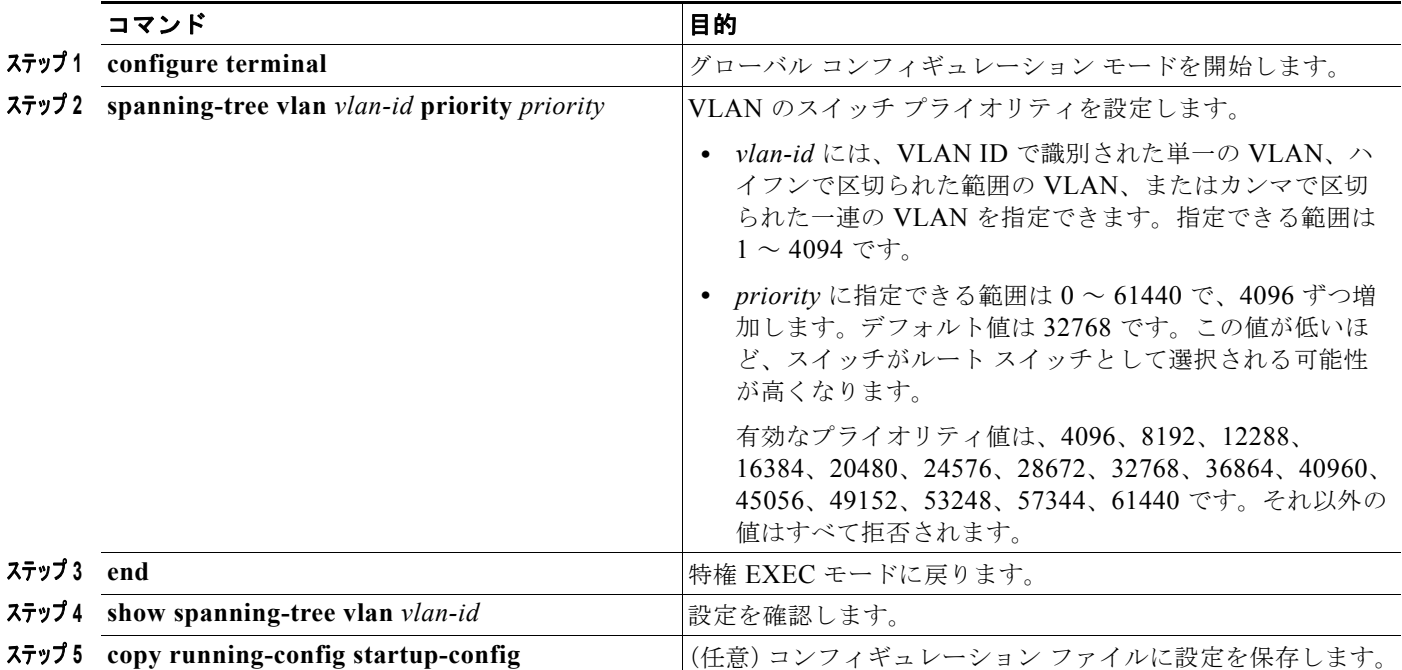

デフォルトの設定値に戻すには、**no spanning-tree vlan** *vlan-id* **priority** グローバル コンフィギュレー ション コマンドを使用します。

## <span id="page-22-0"></span>スパニング ツリー タイマーの設定

表 [18-4](#page-22-1) で、スパニング ツリーのパフォーマンス全体を左右するタイマーについて説明します。

#### <span id="page-22-1"></span>表 **18-4** スパニング ツリー タイマー

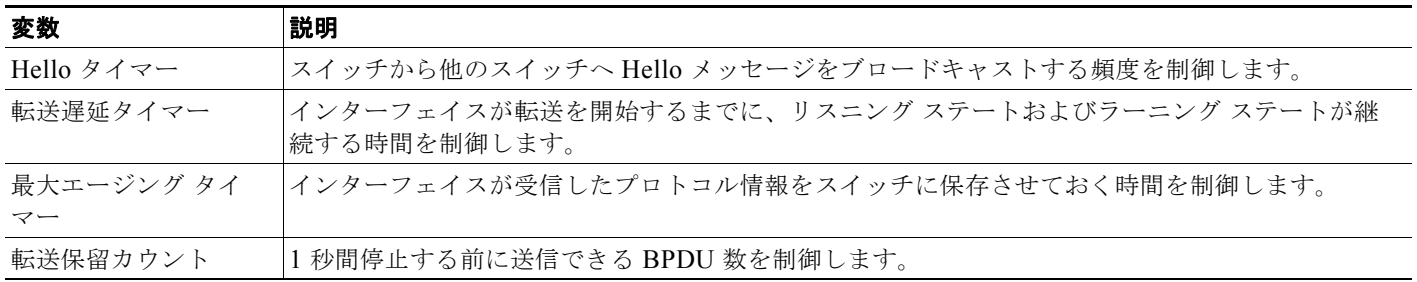

以下に設定手順を示します。

### **hello** タイムの設定

hello タイムを変更することによって、ルート スイッチによってコンフィギュレーション メッセージが 生成される間隔を設定できます。

(注) このコマンドは、十分に注意して使用してください。hello タイムの変更には、通常、**spanning-tree vlan** *vlan-id* **root primary** および **spanning-tree vlan** *vlan-id* **root secondary** グローバル コンフィギュ レーション コマンドを使用することを推奨します。

VLAN の hello タイムを設定するには、特権 EXEC モードで次の手順を実行します。この手順は任意 です。

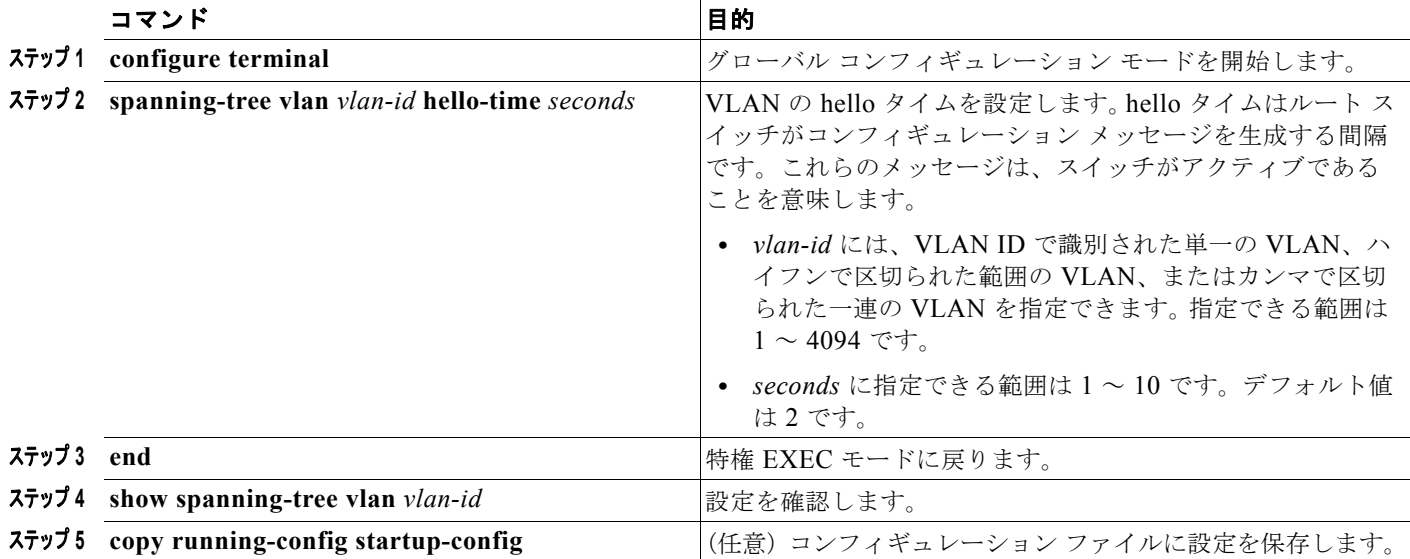

デフォルトの設定値に戻す場合は、**no spanning-tree vlan** *vlan-id* **hello-time** グローバル コンフィギュ レーション コマンドを使用します。

### **VLAN** の転送遅延時間の設定

VLAN の転送遅延時間を設定するには、特権 EXEC モードで次の手順を実行します。この手順は任意 です。

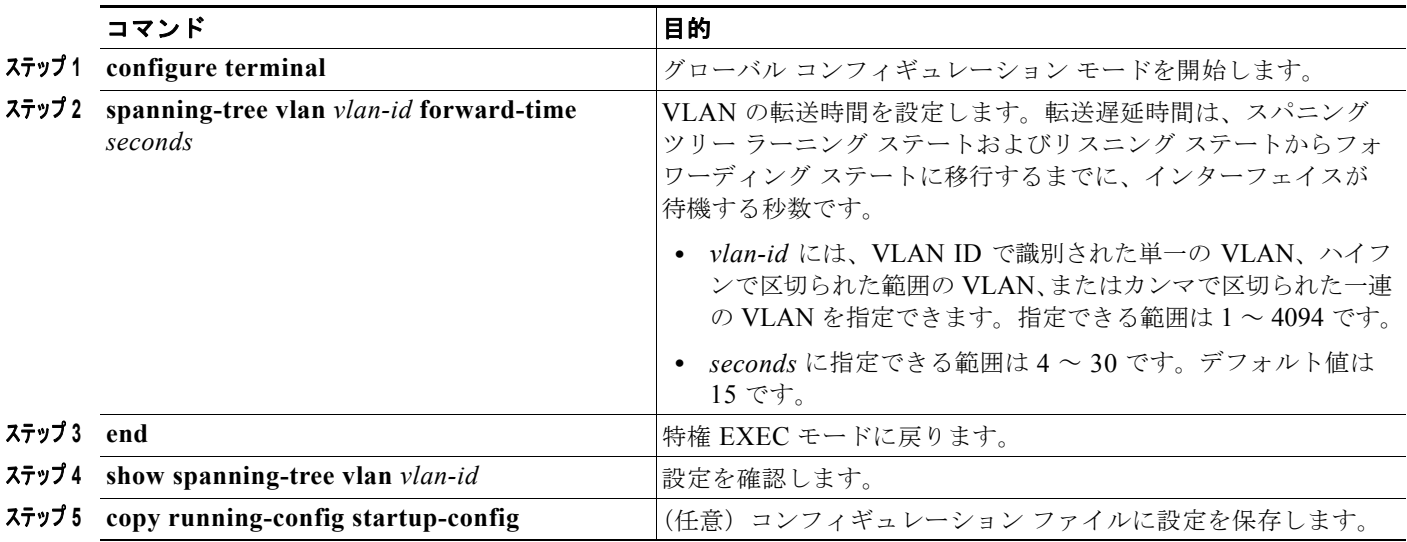

デフォルトの設定値に戻す場合は、**no spanning-tree vlan** *vlan-id* **forward-time** グローバル コンフィ ギュレーション コマンドを使用します。

### **VLAN** の最大エージング タイムの設定

VLAN の最大エージング タイムを設定するには、特権 EXEC モードで次の手順を実行します。この手 順は任意です。

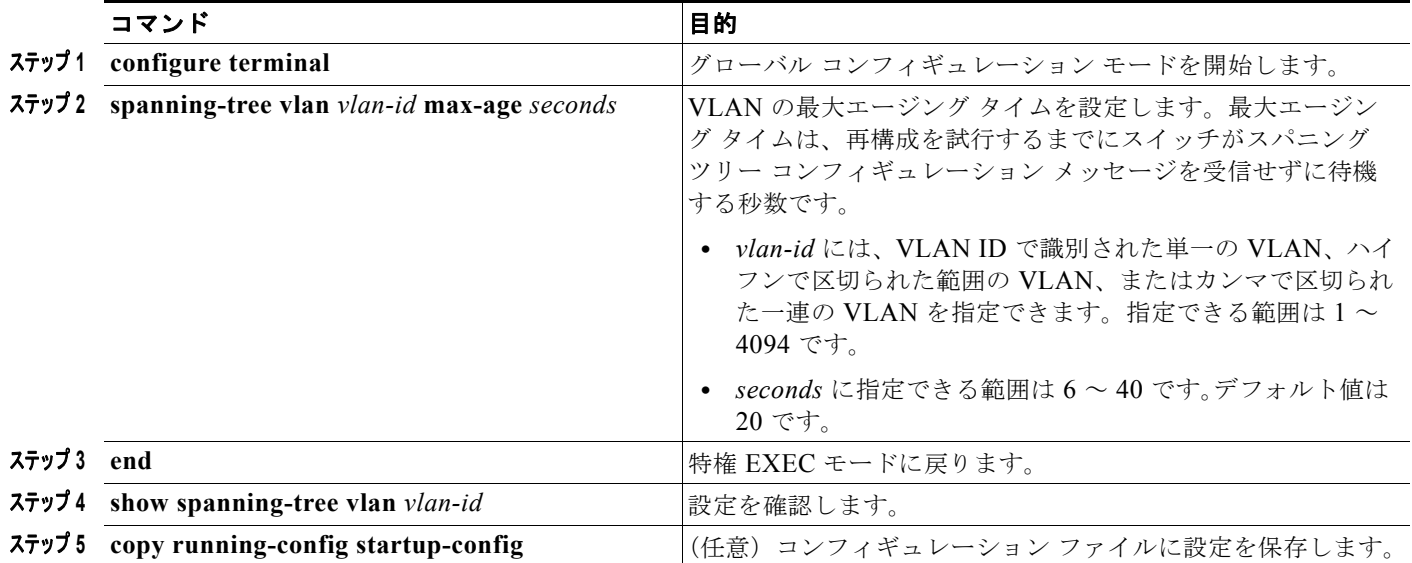

デフォルトの設定値に戻す場合は、**no spanning-tree vlan** *vlan-id* **max-age** グローバル コンフィギュ レーション コマンドを使用します。

### 転送保留カウントの設定

転送保留カウント値を変更することで、BPDU のバースト サイズを設定できます。

(注) このパラメータをより高い値に変更すると、CPUの使用率が非常に大きくなります (Rapid PVST モード時に特に顕著に変化します)。逆に、この値を低く設定すると、セッションによってはコンバー ジェンスを抑えることができます。この値は、デフォルト設定で使用することを推奨します。

転送保留カウントを設定するには、特権 EXEC モードで次の手順を実行します。この手順は任意です。

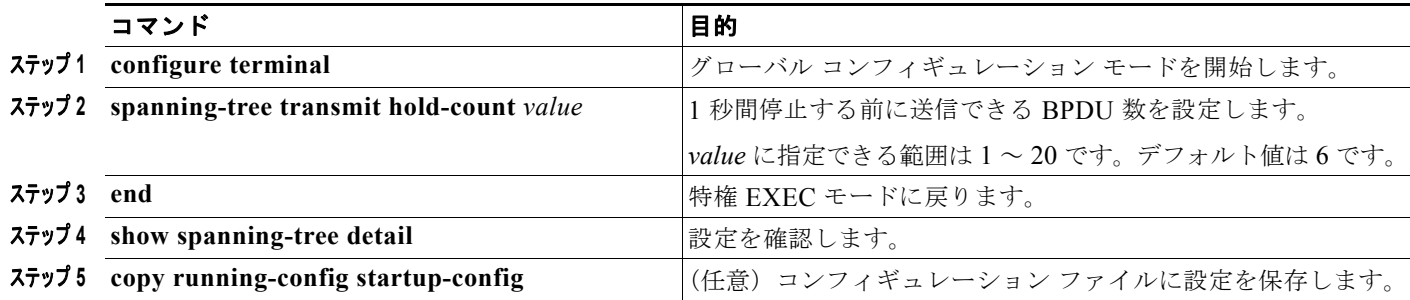

デフォルトの設定値に戻す場合は、**no spanning-tree transmit hold-count** *valu***e** グローバル コンフィ ギュレーション コマンドを使用します。

# <span id="page-24-0"></span>スパニング ツリー ステータスの表示

スパニング ツリー ステータスを表示するには、表 [18-5](#page-24-1) の特権 EXEC コマンドを 1 つまたは複数使用 します。

#### <span id="page-24-1"></span>表 18-5 **スパニング ツリー ステータス表示用のコマンド**

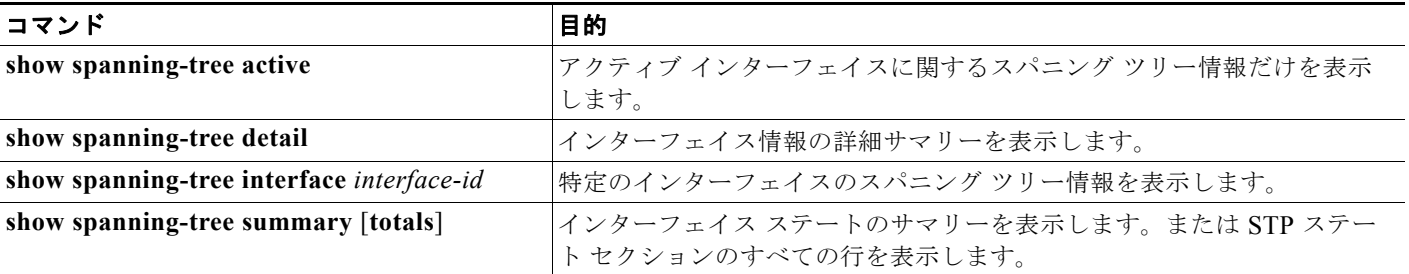

**clear spanning-tree** [**interface** *interface-id*] 特権 EXEC コマンドを使用して、スパニング ツリー カウ ンタをクリアできます。

**show spanning-tree** 特権 EXEC コマンドの他のキーワードについては、このリリースに対応するコマ ンド リファレンスを参照してください。